# <span id="page-0-0"></span>Introduction to Statistics and R R Crash Course

#### Eric Stemmler

Khovd University

10.02.2021

Eric Stemmler (Khovd University) [Introduction to Statistics and R](#page-33-0) 10.02.2021 1/22

4 **D F** 

 $QQ$ 

**1** [What is R?](#page-2-0)

#### **2** [R Commands](#page-4-0)

- **3 [Working Principles](#page-8-0)**
- **4 [R Data Types](#page-12-0)**
- **6** [R Functions](#page-22-0)
- **6** [Exercises](#page-26-0)

イロト

∋⊳⊣ э

# <span id="page-2-0"></span>Section 1

[What is R?](#page-2-0)

Eric Stemmler (Khovd University) [Introduction to Statistics and R](#page-0-0) 10.02.2021 3/22

**∢ ロ ▶ ィ 伊** 

**SILLER** м. э

De la Car э

[What is R?](#page-2-0)

#### What is R?

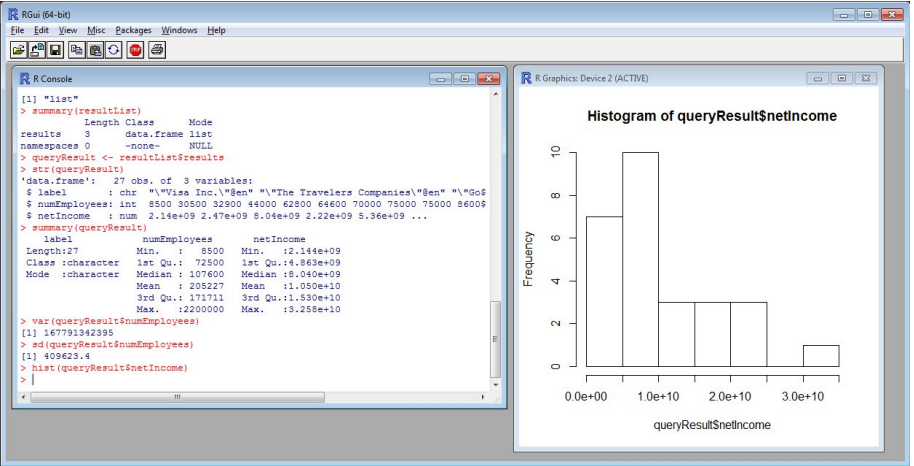

重

E

イロト イ部 トイヨトイ

#### <span id="page-4-0"></span>Section 2

# [R Commands](#page-4-0)

**∢ ロ ▶ ィ 伊** 

**SILLER**  $\sim$  ∋⊳⊣ э

## R Commands

#### 3+4\*12

#### ## [1] 51

- Place cursor into console
- Write command
- Press  $\downarrow$
- R interprets the command and returns it's computes output
- Repeat previous command:  $|\uparrow|$

## R Commands

#### $a \leftarrow 3 + 4 \times 12$

a

## [1] 51

**K ロ ▶ K 倒 ▶** 

**D** 

ヨメ イヨ

 $\sim$ 

# R Commands

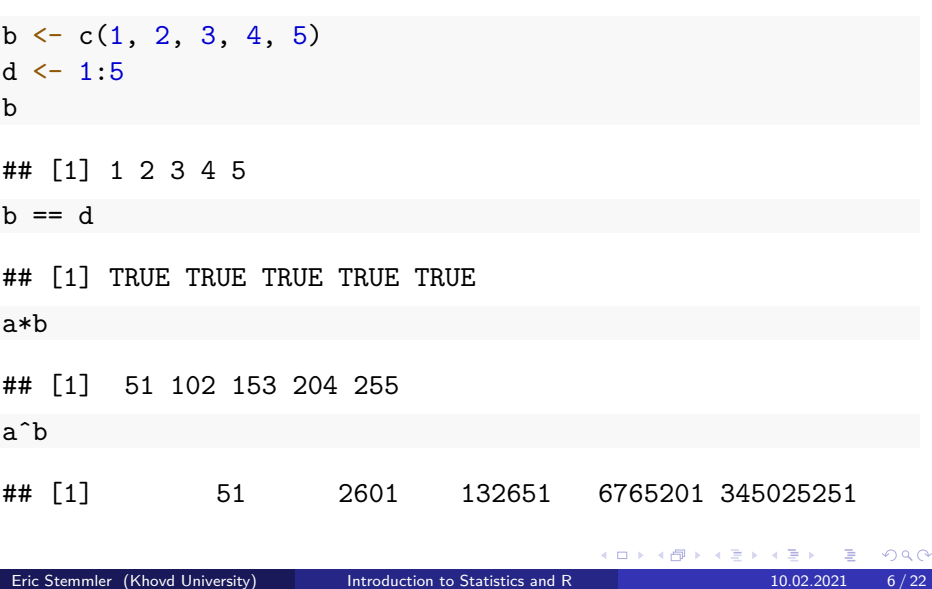

## <span id="page-8-0"></span>Section 3

# [Working Principles](#page-8-0)

Eric Stemmler (Khovd University) [Introduction to Statistics and R](#page-0-0) 10.02.2021 7/22

**∢ ロ ▶ ィ 伊** 

٠  $\rightarrow$  $\prec$ э

Þ

## Working Principles

- R commands can be send via console or script
- Console:
	- Experiment with commands
	- R documentation: e.g. ?range
	- Look up history of commands ( $\uparrow$   $\uparrow$  or  $\downarrow$  )
	- Installing packages: install.packages("ggplot2")
- $R$ -Scripts: File  $\overline{\triangleright}$  New Script
	- Make your analysis shareable and replicable
	- Documentation of analysis
	- Using comments: #here is a comment
	- Saving analysis: File  $\gg$  Save or Ctrl + s and save as  $\ast$ . R

つひい

#### <span id="page-10-0"></span>Subsection 1

[Using the RGui](#page-10-0)

**K ロ ▶ K 倒 ▶** 

B

٠  $\blacktriangleright$   $\blacktriangleleft$ ×.

## Using the RGui

- Chose clean windowing layout: Windows  $\rangle$  Tile Vertically
- Select code with cursor and press  $\boxed{\text{Ctrl}} + \boxed{\text{R}}$  executes the code
- ... or right-click on selection and chose "Run line or selection"
- Clear console:  $\boxed{\mathsf{Ctrl}} + \boxed{\mathsf{L}}$

## <span id="page-12-0"></span>Section 4

[R Data Types](#page-12-0)

4 ロ ▶ 4 伊

化重新化 E

 $\rightarrow$ 

# s <- "Hello World!"

s

## [1] "Hello World!"

class(s)

## [1] "character"

4 **D F** 

化重新化 э

#### a

## [1] 51

class(a)

## [1] "numeric"

 $\leftarrow$   $\Box$ 

∢母  $\sim$ 化重 医牙 B

```
m \leq matrix(data = c(1, 2, 3, 4),
       nrow = 2,
       ncol = 2m
\# [, 1] [, 2]\# [1,] 1 3
\# [2,] 2 4
class(m)
```
## [1] "matrix"

4 **D F** 

-4 B X 4 B

- $v \leftarrow c(2, 2)$ m %\*% v
- ## [,1] ## [1,] 8 ## [2,] 12

**D** 

**K ロ ▶ K 御 ▶ K 君 ▶ K 君** 

a  $\leftarrow$  runif $(15)$ summary(a)

## Min. 1st Qu. Median Mean 3rd Qu. Max. ## 0.02798 0.15701 0.36035 0.35852 0.53089 0.83603 length(a)

## [1] 15

4 0 8

化医头头

violation  $\leq$  a  $>$  0.8

class(violation)

## [1] "logical"

summary(violation)

## Mode FALSE TRUE ## logical 14 1

mean(violation)

## [1] 0.06666667

化重 网络重

4 0 F

```
my\_list \leftarrow list(measures = a,violations = a > 0.8,
        percentage = mean(a > 0.8)
```
class(my\_list)

## [1] "list"

化重制润滑

4 **D F** 

*# This is a comment: you can describe something here* my\_list

```
## $measurements
## [1] 0.13535976 0.03934248 0.02798057 0.16330318
## [5] 0.64890211 0.39063200 0.58279991 0.15071223
## [9] 0.47897123 0.47238432 0.19041395 0.36035138
## [13] 0.83602695 0.62169008 0.27897830
##
## $violations
## [1] FALSE FALSE FALSE FALSE FALSE FALSE FALSE FALSE
## [9] FALSE FALSE FALSE FALSE TRUE FALSE FALSE
##
## $percentage
## [1] 0.06666667
```
14 E K 4 E

 $QQ$ 

*# You can access elements from a list by the \$-operator* my\_list\$percentage

## [1] 0.06666667

*# ... or by enumeration* my\_list[3]

## \$percentage ## [1] 0.06666667

*# ... or by using names* my\_list[["percentage"]]

## [1] 0.06666667

 $QQ$ 

化重新润滑

4 **D F** 

#### <span id="page-22-0"></span>Section 5

[R Functions](#page-22-0)

Eric Stemmler (Khovd University) [Introduction to Statistics and R](#page-0-0) 10.02.2021 13/22

**K ロ ▶ K 倒 ▶** 

化重新化 E

重

#### R Functions

- R and it's packages provide many functions for computations, e.g.  $mean(x, na.rm = TRUE)$
- Functions can also be defined by the user

```
greet <- function() {
   return("Hello!")
```
}

greet()

## [1] "Hello!"

#### R Functions

```
greet \leq function(n = 1) {
    return(paste0(rep("Hello!", times = n), collapse = " "))
}
greet()
## [1] "Hello!"
greet(4)
```
## [1] "Hello! Hello! Hello! Hello!"

 $QQ$ 

#### R Functions

#### example(mean)

```
##
## mean> x \leftarrow c(0:10, 50)##
## mean> xm \leq mean(x)##
## mean> c(xm, mean(x, trim = 0.10))## [1] 8.75 5.50
```
 $298$ 

 $4.29 \times 4.$ 

4 0 8

#### <span id="page-26-0"></span>Section 6

**[Exercises](#page-26-0)** 

**D** 

**K ロ ▶ K 御 ▶ K 君 ▶ K 君** 

#### <span id="page-27-0"></span>Subsection 1

[Using R as calculator](#page-27-0)

**∢ ロ ▶ ィ 伊** 

 $\rightarrow$ э.  $-3$ ×.

B

#### Circles

- $\bullet$  Calculate the area of a circle  $A=2\pi r^2$  with  $r=2$  [\(Qian, 2016\)](#page-33-1)
- **2** Write the circle area formula as a function with named as circle with parameter r and and calculate the area for  $r < -$  seq(0, 3, 0.1)
- <sup>3</sup> **Extension:** Extend your function to return a named list that contains the area and the circumference for a given parameter vector r

 $\Omega$ 

## Normal Probability Density Function

**1** Calculate the density of the normal probability distribution function x ∼ N (2*,* 1*.*25) (mean and standard deviation) at  $x \leq -$  seq(0, 4, 0.5) by using the normal probability density formula  $\left(\frac{1}{\sqrt{2}}\right)$  $rac{1}{2\pi\sigma^2}e^{-\frac{(x-\mu)^2}{2\sigma^2}}$  $\left(\frac{(-\mu)^2}{2\sigma^2}\right)$ , and verify your result by using the function dnorm [\(Qian, 2016\)](#page-33-1).

 $\Omega$ 

#### <span id="page-30-0"></span>Subsection 2

**[Solutions](#page-30-0)** 

J.

**K ロ ▶ K 御 ▶ K 君 ▶ K 君** 

#### **Circles**

```
circle <- function(r) {
    result \le list(area = 2 * pi * r<sup>\hat{}</sup>2,
                circumference = 2 * pi * r)
    return(result)
}
circle(r = seq(0, 3, 0.5))## $area
## [1] 0.000000 1.570796 6.283185 14.137167 25.132741
## [6] 39.269908 56.548668
##
## $circumference
## [1] 0.000000 3.141593 6.283185 9.424778 12.566371
## [6] 15.707963 18.849556
                                               桐 ▶ ◀ ≣ ▶ ◀ ≣ ▶ │ ≡ │ ∽ ∩ Q ∩
```
#### Normal Probability Density Function

```
npdf <- function(x, avg, stdev) {
    result \leftarrow 1.0 / (sqrt(2*pi*stdev^2)) *
        exp(-(x - avg)^2 / (2.0 * stdev^2))return(result)
}
npdf(x = seq(0, 4, 0.5), avg = 2, stdev = 1.25)## [1] 0.08873667 0.15534884 0.23175324 0.29461611
## [5] 0.31915382 0.29461611 0.23175324 0.15534884
## [9] 0.08873667
    dnorm(x = \text{seq}(0, 4, 0.5), mean = 2, sd = 1.25)
## [1] 0.08873667 0.15534884 0.23175324 0.29461611
## [5] 0.31915382 0.29461611 0.23175324 0.15534884
## [9] 0.08873667
                                         KED KARD KED KED E VOOR
```
Eric Stemmler (Khovd University) [Introduction to Statistics and R](#page-0-0) 10.02.2021 21/22

<span id="page-33-1"></span><span id="page-33-0"></span>Song S Qian. Environmental and ecological statistics with R. CRC press, 2016.

4 0 F

 $\rightarrow$